# **SISTEM INFORMASI PELAYANAN JADWAL BUS DAN PEMESANAN TIKET PADA CV. LESTARI INDAH BERBASIS SMS GATEWAY**

**Siti Lailiyah, M.Kom 1) , H. Pajar Pahruddin,S.Kom.,MH 2) , Muhammad Rudini Assadikki3)**

<sup>1,2, 3</sup>Sistem Informasi, STMIK Widya Cipta Dharma 1,2,3Jl. Prof. M. Yamin No. 25, Samarinda, 75123 E-mail : rudidikcy@gmail.com

# **ABSTRAK**

Sistem Informasi Pelayanan Jadwal Bus dan Pemesanan Tiket Berbasis SMS Gateway, Merupakan Sistem Informasi yang dibuat untuk mempermudah Konsumen dan Pihak di CV. Lestari Indah dalam memperoleh jadwal bus dan pemesanan tiket. SMS Gateway adalah merupakan sebuah layanan yang diaplikasikan pada system komunikasi tanpa kabel yang saling terhubung, memungkinkan dilakukan pengiriman pesan dan penerimaan pesan.

Tujuan dari penelitian ini adalah untuk menghasilkan informasi yang cepat dan mudah diperolah bagi konsumen atau masyarak umum. Sistem Informasi Pelayanan Jadwal Bus dan Pemesanan Tiket ini menggunakan bahasa pemrograman Php. Dalam penelitian ini, Teknik pengumpulan data yang digunakan adalah studi pustaka dan dokumentasi,analisis data, analisis kebutuhan,dan analisi teknologi. Metode analisis dan design system yang digunakan dalam penelitian ini adalah Flowchart (Bagan Alir), Flow Of Document yang berjalan, FOD yang diusulkan, dan Site Map.

Dari hasil implementasi sistem, disimpulkan bahwa dengan menggunkan Sistem Informasi Pelayanan Jadwal dan Pemesanan Tiket ini dapat membantu dalam proses jadwal bus dan pemesanan tiket di CV. Lestari Indah.

*Kata Kunci: SMS Gateway, Sistem Informasi Pelayanan Jadwal Bus dan Pemesanan Tiket*

### **1. PENDAHULUAN**

Perusahaan CV. Lestari Indah yang bergerak dibidang bus tranportasi umum. Pada sistem yang lama proses pemesanan tiket, jadwal keberangkatan bus, proses transaksinya dan penyusunan laporannya masih berjalan manual sehingga terkadang membutuhkan waktu yang lama, tidak efisien. Sehingga menyebabkan banyak data yang tidak sesuai dan terjadi kehilangan data dan banyak kasus lainnya.

Berdasarkan penjelesan di atas maka diangkat sebuah judul "Sistem Informasi Pelayanan Jadwal Bus<br>dan Pemesanan Tiket Berbasis SMS Gateway" Berbasis *SMS Gateway*" menggunakan bahasa pemrograman *PHP* dan database *MySql*, serta menggunakan *Lawoo* sebagai *SMS Gateway*. di mana aplikasi ini akan member layanan jadwal keberangkatan bus dan memberi tahukan kepada konsumen.

## **2. RUANG LINGKUP PENELITIAN**

- 1. Input
	- 1) Input data kendaraan
	- 2) Input data konsemen
	- 3) Input data jadwal
	- 4) Input data tiket
- 2. Proses
	- 1) Pengolahan data jadwal keberangkatan
	- 2) Pengolahan data pemesanan tiket
- 3. Laporan
- 1) Laporan jadwal keberangkatan bus berupa via sms
- 2) Laporan informasi pemesanan tiket
- 3) Laporan informasi pembayaran tiket
- 4. Perangkat yang digunakan modem wevcoom.

## **3. BAHAN DAN METODE**

Adapun bahan dan metode yang digunakan dalam sms g*ateway* ini, yaitu :

### **3.1 Waterfall**

Menurut Shalahuddin (2006), Model SDLC air terjun (*Waterfall*) sering juga disebut model sekuensial linier (*sequential linear*) atau alur hidup klasik (*classic life cycle*). Model air tejun menyediakan pendekatan alur hidup perangkat lunak secara sekuensial atau terurut.dimulai dari analisis, desain, pengodean, pengujian, dan tahap pendukung (*support*) atau pemeliharaan (*maintenance*). Berikut adalah tahapantahapan dalam metode tersebut :

1. Analisis

Proses pengumpulan kebutuhan dilakukan secara intensif untuk menspesifikasikan kebutuhan perangkat lunak agar dapat dipahami perangkat lunak apa yang dibutuhkan oleh *user*. Spesifikasi kebutuhan perangkat lunak pada tahap ini diperlukan untuk didokumentasikan.

2. Desain

Desain perangkat lunak adalah proses multi langkah yang fokus pada desain pembuatan program perangkat lunak termasuk struktur data, arsitektur perangkat lunak, representasi antarmuka, dan prosedur pengkodean. Tahap ini mentranslasi kebutuhan perangkat lunak dari tahap analisi kebutuhan ke representasi desain agar dapat diimplementasikan menjadi program pada tahap selanjutnya. Desain perangkat lunak yang dihasilkan pada tahap ini juga perlu didokumentasikan.

3. Implementasi

Desain harus ditranslasikan ke dalam program perangkat lunak. Hasil dari tahap ini adalah komputer sesuai dengan desain yang telah dibuat pada tahap desain.

4. Pengujian

Pengujian berfokus pada perangkat lunak dari segi logik dan fungsional dan memastikan bahwa semua bagian sudah diuji. Ini dilakukan untuk meminimalisir kesalahan dan memastikan keluaran yang dihasilkan sesuai dengan yang diinginkan.

5. Pemeliharaan (*maintenance*)

Tidak menutup kemungkinan sebuah perangkat lunak mengalami perubahan ketika sudah dikirim ke *user*. Perubahan bisa terjadi kerena adanya kesalahan yang muncul dan tidak terdeteksi saat pengujian atau perangkat lunak harus beradaptasi dengan lingkungan baru.

### **4. Perancangan Sistem**

Berikut ini adalah contoh berbagai perancangan desain yang digunakan :

#### **4.1** *Flowchart Login Admin*

Merupakan alur sistem dari *login admin,* dimana tahapan awal mulai melakukan proses membuka halaman *login* yang kemudian akan tampil *login admin*. Pada tampilan *login admin* masukkan *username* dan *password* setelah diyakin benar maka akan tampil menu database dan jika tidak sesuai akan kembali ke tampilan *login admin*. Setelah itu dilakukan proses pemeliharaan seluruh menu yang ada setelah sukses lakukan proses *logout* dan jika gagal maka kembali kemenu *database* dan proses selesai.

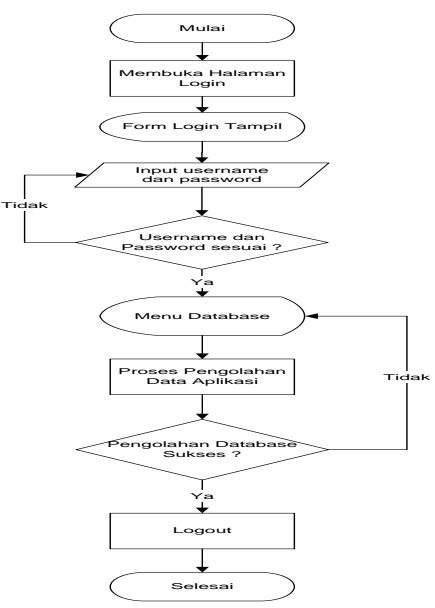

Gambar 1. *Flowchart Login Admin*

### **4.2** *Flowchart* **Kelola Pemesanan Tiket**

Merupakan alur sistem dari kelola pemesanan tiket*,*  dimana tahapan awal mulai melakukan proses membuka halaman pemesanan tiket. Pada tampilan pemesanan tiket masukkan kota asal, kota tujuan, tanggal berangkat dan jumlah penumpang. Setelah itu melakukan proses pemesanan tiket lalu mencari armada bus yang diinginkan lakukan pesan dan proses selesai.

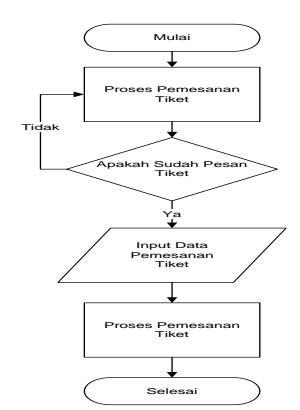

Gambar 2. *Flowchart Kelola Pemesanan Tiket*

### **4.3** *Flowchart* **Kelola SMS**

Merupakan alur sistem dari kelola sms*,* dimana tahapan awal mulai melakukan proses membuka halaman *login* yang kemudian akan tampil *login admin*. Pada tampilan *login admin* masukkan username dan *password* setelah diyakin benar maka akan tampil menu kelola sms dan jika tidak sesuai akan kembali ke tampilan *login admin*. Setelah itu masukkan nomor tujuan dan isi pesan sms dan lalukan proses pengiriman sms *booking* pemesanan tiket. setelah sukses lakukan proses *logout* dan proses selesai.

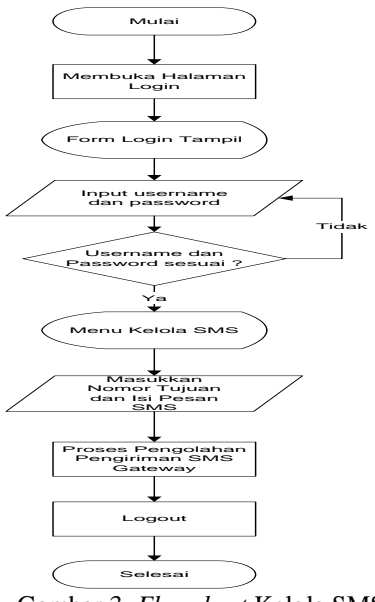

Gambar 3. *Flowchart* Kelola SMS

# **4.4** *Flow Of Document* **Yang Berjalan (FOD)**

Proses pemesanan tiket dimulai dari pesanan tiket oleh konsumen, Kemudian admin memproses dan menghasilkan data transaksi, Data tersebut kemudian di gunakan untuk memproses tiket yang akan dibuat yang diserahkan pada konsumen. Dari slip tiket tersebut dibuat laporan penjualan tiket yang dijadikan arsip dan diserahkan kepada pimpinan.

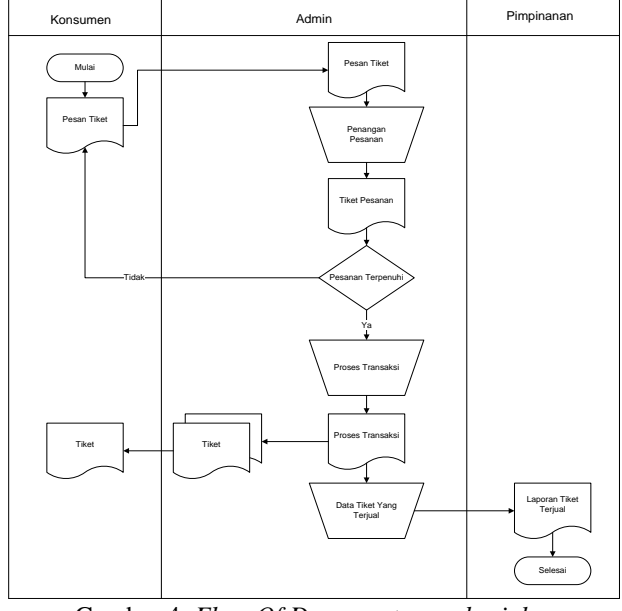

Gambar 4. *Flow Of Document yang berjalan*

### **4.5** *Flow Of Document* **Yang Diusulkan (FOD)**

Proses pemesanan tiket dimulai dari pesanan tiket oleh konsumen, konsumen akan mencari data bus. Kemudian admin memperoleh data konsumen,jika ada data dari konsumen admin akan memproses pesanan dari konsumen dan disimpan ke *database* pemesanan. Kemudian admin memproses komfirmasi dari konsumen jika sudah dibayar atau tidak. Proseskemudian ialah proses pembelian tiket, data tiket akan diberikan kepada konsumen. Data dari proses pembelian akan di simpan di *database* tiket. Dari database tiket akan diproses laporan dibuat laporan pemesanan tiket yang dijadikan arsip dan diserahkan kepada pimpinan.

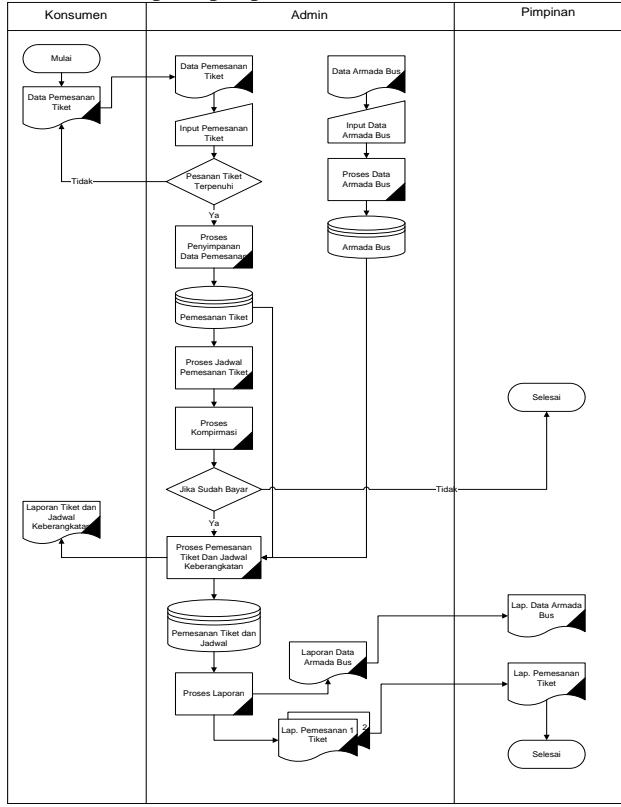

Gambar 5. *Flow Of Document yang diusulkan*

# **4.6** *Site Map*

Pada sistem informasi Layanan Jadwal Bus dan Pemesanan Tiket Berbasis SMS *Gateway* ini dibuat sebuah peta situs *(site map),* dimana *site map* ini menandai dari mana harus memulai dan mengakhiri pengerjaan *wibsite*. *Site map* secara langsung menentukan link-link dari setiap halaman *wibsite*. Adapun dari *site map* yang dibuat pada sistem informasi layanan jadwal berbasis sms *gateway*

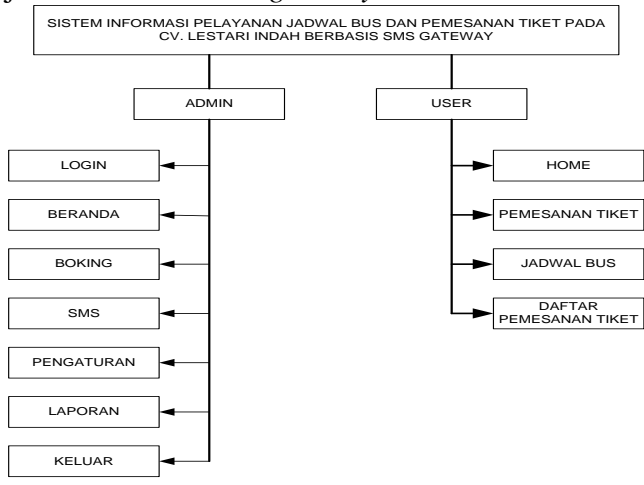

Gambar 6. *Site Map*

# **5. IMPLEMENTASI**

### **5.1 Halaman Utama** *Login*

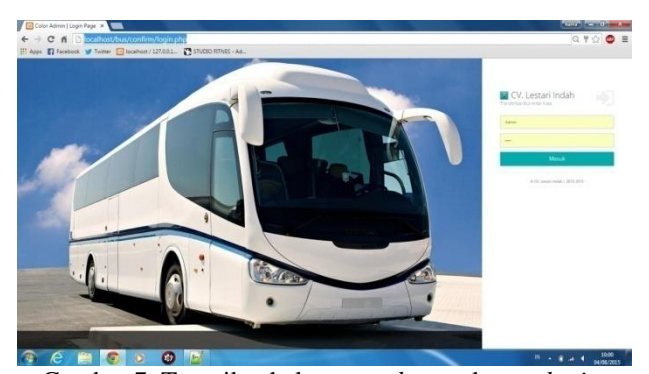

Gambar 7. Tampilan halaman *web* masuk atau *login* Ini adalah tampilan halaman *login* sebelum masuk ke menu yang lainnya, disini admin bisa memasukan *username* dan *password* untuk bisa *login*, dengan cara mengetik nama pengguna dan *password* di kolom yang sudah disediakan, kemudian klik tombol "Masuk" untuk bisa masuk ke menu lainnya. Jika terjadi kesalahan dalam memasukan nama pengguna atau *password* maka akan tampil pesan pemberitahuan bahwa nama pengguna atau *password* tidak sesuai dengan data yang ada di basis data. Kemudian admin dapat mengulang untuk memasukan nama pengguan dan *password* dengan benar.

#### **5.2 Halaman** *Form* **Menu Pemesanan Tiket**

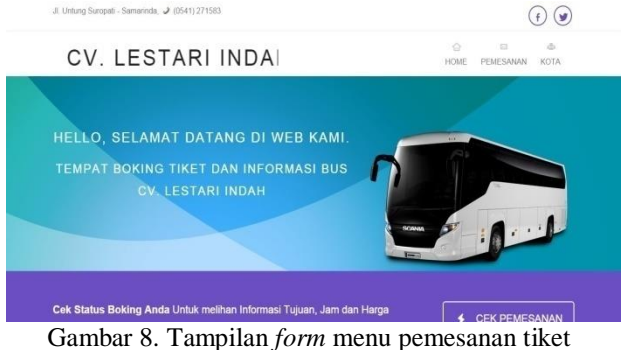

Merupakan tampilan menu utama Sistem Informasi Layanan Jadwal dan Pesanan Tiket Bus pada CV. Lestari Indah Berbasis *SMS Gateway* terdiri dari 3 (tiga) menu yang mempunyai fungsi masing–masing sebagai sarana dalam pengelolaan Layanan Jadwal dan Pemesanan Tiket Bus Berbasis *SMS Gateway* yaitu menu *home*, menu pemesanan, menu kota tujuan.

## **5.3 Halaman** *Form* **Pemesanan Tiket**

PEMESANAN TIKET

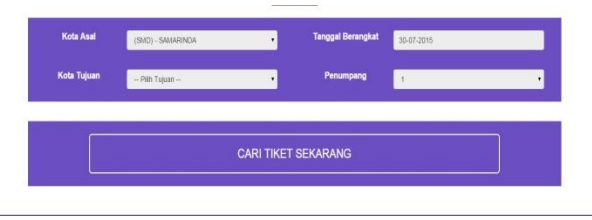

Gambar 9. Tampilan *form* pemesanan tiket

Merupakan tampilan menu utama Sistem Informasi Layanan Jadwal dan Pesanan Tiket Bus pada CV. Lestari Indah Berbasis *SMS Gateway* terdiri dari 4 (empat) form yang mempunyai fungsi. Konsumen akan memilih kota asal berangkat, kemudian memilih kota tujuan, tanggal berangkat dan jumlah penumpang.

#### **5.4 Halaman** *Form* **Data Armada**

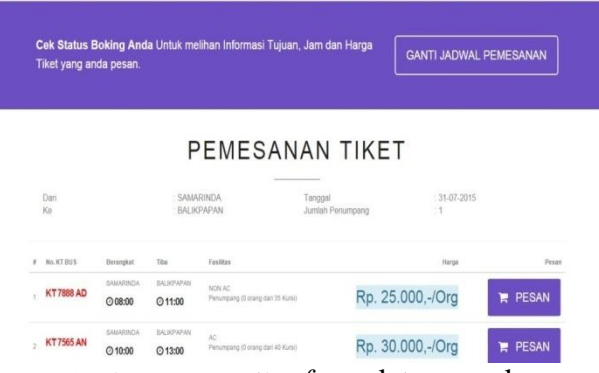

Gambar 10. Tampilan *form* data armada

Merupakan tampilan data armada. Informasi yang terdiri dari no. KT Bus, Berangkat, Tiba, Fasilitas, Harga dan Pesan. Apabila *user* sudah memilih armada bus.

# **5.5 Halaman** *Form* **Info Pemesanan**

PEMESANAN TIKET

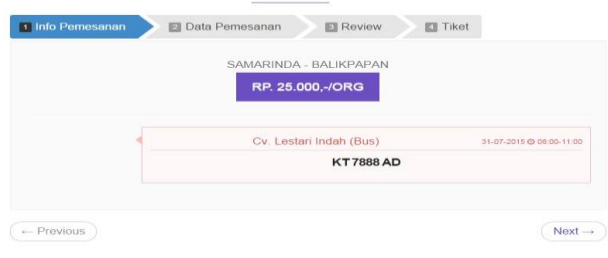

# Gambar 11. Tampilan *form* data armada

Merupakan tampilan data info pemesanan. Informasi yang terdiri dari berangkat dan kota tujuan, harga tiket dan no. plat armada bus.

# **5.6 Halaman** *Form Input* **Data Pelanggan**

# PEMESANAN TIKET

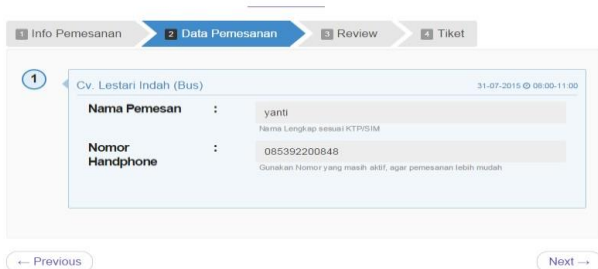

Gambar 12. Tampilan *form input* data pelanggan Merupakan tampilan *input* data pemesanan. Informasi yang terdiri dari nama pemesanan dan nomor *handphone*.

## **5.7 Halaman** *Form* **Data** *Review*

# PEMESANAN TIKET

|   | <b>2</b> Data Pemesanan<br>Info Pemesanan                    |   | 3 Review<br><b>Ell</b> Tiket |                          |
|---|--------------------------------------------------------------|---|------------------------------|--------------------------|
| # | Cv. Lestari Indah (Bus)                                      |   |                              | 31-07-2015 @ 08:00-11:00 |
|   | Pastikan tidak ada kesalahan atau keliruan saat meilih tiket |   |                              |                          |
|   | <b>Asal Kota</b>                                             | ÷ | SAMARINDA                    |                          |
|   | Kota Tujuan                                                  | ÷ | BALIKPAPAN                   |                          |
|   | Keberangkatan                                                | ÷ | $08:00 - 11:00$              |                          |
|   | Tanggal                                                      | ÷ | 31-07-2015                   |                          |
|   | <b>Jumlah Penumpang</b>                                      | ÷ | $\mathbf{1}$                 |                          |
|   | Harga                                                        | ÷ | Rp. 25.000,-                 |                          |

Gambar 13. Tampilan *form* data *review*

Merupakan tampilan data *review*. Informasi yang terdiri dari asal kota, kota tujuan, keberangkatan tanggal, jumlah penumpang dan harga. Informasi dari *review* memastikan tidak ada kesalahan atau keliruan saat memilih tiket.

# **5.8 Halaman** *Form* **Pesan Tiket** PEMESANAN TIKET

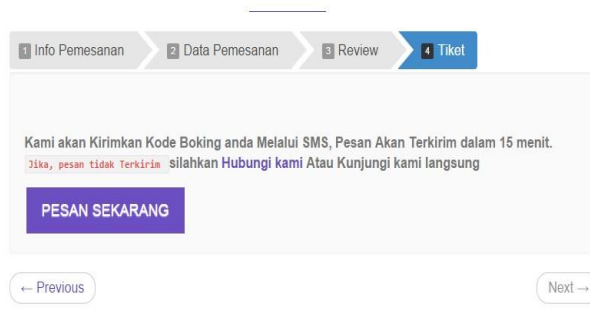

#### Gambar 14. Tampilan *form* pesan tiket

Merupakan tampilan data pesan tiket. Informasi untuk memberi tahukan kepada *user* untuk pesan tiket sekarang dan informasi kode pemesananan *user* melalui SMS.

### **5.9 Halaman Login Administrator**

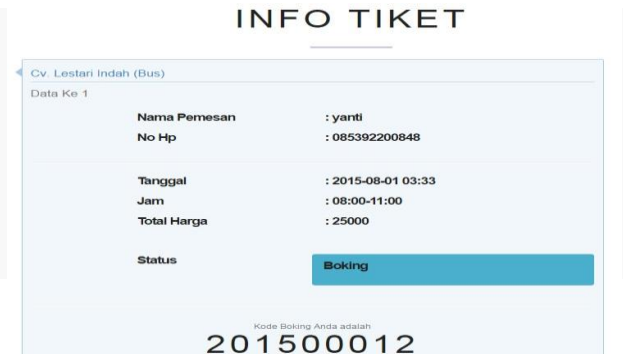

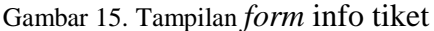

Merupakan tampilan data info tiket. Informasi yang terdiri dari nama pemesanan, No. Hp, tanggal, jam, total harga dan status. Kemudian kode pesanan *user*.

### **5.10 Halaman Beranda Administrator**

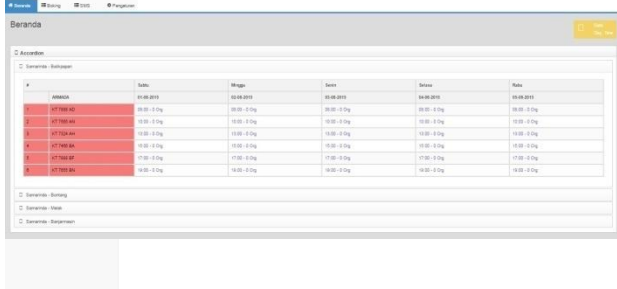

### Gambar 16. Tampilan *beranda administrator*

Merupakan tampilan menu utama administrator. Informasi yang terdiri dari nama-nama armada bis, jadwal-jadwal keberangkatan armada bus tiap tujuan kota yang akan dituju oleh *user*. Seperti samarindabalikpapan, samarinda-bontang, samarinda-melak, samarinda-banjarmasin.

# **5.11 Halaman** *Form* **Daftar Pemesanan**

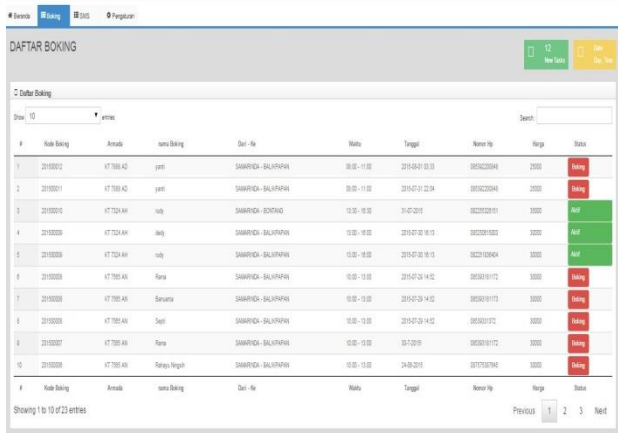

Gambar 17. Tampilan *form* daftar Pemesanan

Merupakan tampilan form daftar pemesanan. Informasi yang terdiri dari kode pemesanan, armada bus yang digunakan *user*, nama pemesan, asal berangkat ke kota tujuan, waktu keberangkatan *user*, tanggal keberangkatan *user*, nomor hp *user*, harga tiket yang dibeli *user* dan status *user* sudah *boking* atau belum *boking*.

**5.12Halaman** *Form* **Pengiriman SMS**

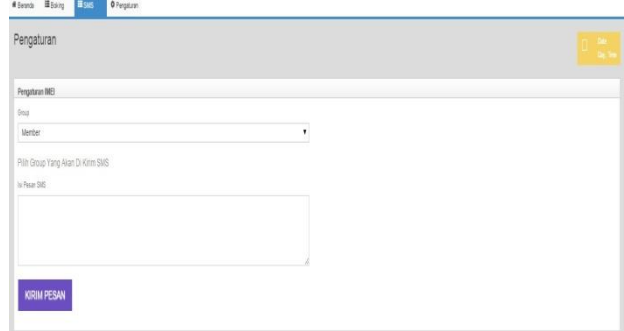

Gambar 18. Tampilan *form* pengiriman SMS Pada halaman semua mobil menunjukkan semua data mobil yang sudah masuk di database atau halaman admin.Dimana pada halaman ini bisa mengubah atau menghapus data mobil yang di inginkan oleh admin.

### **5.13Halaman Transaksi**

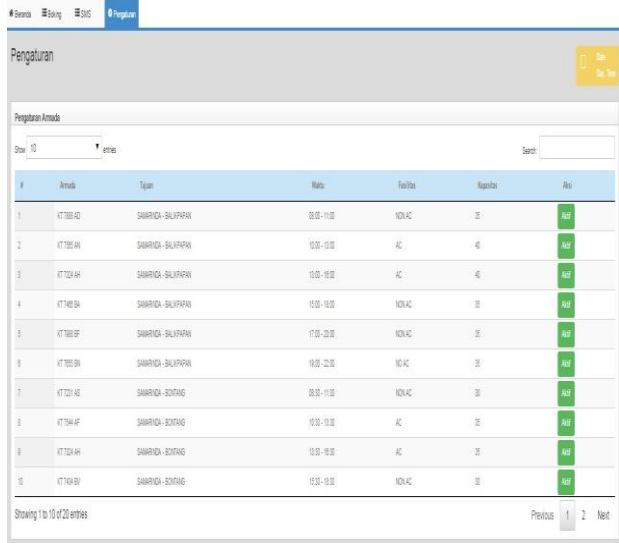

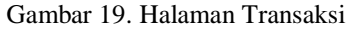

Merupakan tampilan *form* pengaturan armada. Pengaturan aramada disini bermasuk untuk mengetahui armada mana yang masih aktif atau tidak aktif dalam masa perbaikan. Informasi terdiri dari no. plat armada, tujuan armada, jam keberangkatan armada, fasilitas armada, kapasitas armada dan status armada.

### **6. KESIMPULAN**

Dari hasil penelitian dan pembahasan yang dilakukan, maka dapat ditarik kesimpulan sebagai berikut :

- 1. Menghasilkan Sistem Informasi Pelayanan Jadwal Dan Pemesanan Tiket Bus Pada CV. Lestari Indah Berbasis *SMS Gateway*.
- 2. Sistem ini dapat memberikan pelayanan jadwal dan pemesanan tiket dengan menggunakan sms *gateway*.
- **3.** Metode-metode yang digunakan penulis sebagai metode pengembangan sistem membantu dan mempermudah dalam pembuatan Sistem Informasi Pelayanan Jadwal Bus dan Pemesanan Tiket Pada CV. Lestari Indah Berbasis *SMS Gateway*.

# **7. SARAN**

Dari pembahasan dan kesimpulan maka diberikan saran sebagai berikut :

- 1. Kedepannya sistem ini *costumer* dapat melakukan SMS balik ke server dengan format SMS yang telah ditentukan oleh CV. Lestari Indah.
- 2. Sistem Informasi Pelayanan Jadwal dan Pemesanan Tiket Bus Pada CV. Lestari Indah Berbasis *SMS Gateway* ini kedepannya dibuat secara *online*.
- 3. Dengan adanya Sistem Informasi Pelayanan Jadwal dan Pemesanan Tiket Bus Berbasis SMS *Gateway* ini maka dapat mempermudah proses pelayanan jadwal dan pemesanan tiket bus pada CV. Lestari Indah. Selain itu jug dapat menghemat waktu dalam pembuatan-pembuatan laporan dan pencarian datadata yang diperlukan.dan juga dengan adanya sistem informasi ini, data hasil dari sistem dapat langsung dimanfaatkan oleh pihak yang membutuhkan, dalam hal ini secara langsung oleh admin administrasi yang

menggunakan sistem ini untuk mengolah pelayanan jadwal dan pemesanan tiket bus dan pimpinan dan mendapatkan laporan dari hasil layanan dari jadwal bus dan pemesanan tiket.S

# **8. DAFTAR PUSTAKA**

- Aminudin, 2008, *Program Absensi Siswa Realitime Dengan PHP & SMS Gateway,*  Jakarta: Media Kita
- Alfa, Hartoko, 2010, Pengertian jadwal, Jakarta : elex media Komputindo
- Berry, 2006, *Pelayan Quality,* Jakarta: http://layananberkualitas.web.id
- Dominikus, Juju, 2008, Jurus Jitu Web Master Freelance, Jakarta : Elex Media Komputindo
- Ichwan. M, 2011, *Pemrograman Basis Data Delphi7 & MySQL*. Informatika Bandung
- Jogiyanto, 2008, *Analisa dan Desain Sistem Informasi*: *Pendekatan Terstruktur Teori dan Praktek Aplikasi Bisnis*. Penerbit Andi. Yogyakarta.
- Janner Simarmata, 2010, *Rekayasa Perangkat Lunak :*  Yogyakarta : Andi
- Kadir, Abdul, 2009, *Mudah Menjadi Programmer: PHP*. Yogyakarta: Yeskom.
- Kadir, Abdul, 2011, *Buku Pintar JQuery dan PHP*, Yogyakarta: MediaKom
- McLeod dan P.Schell, 2008, *Sistem Informasi Manajemen,* Penerbit Salemba Empat Jakarta
- Rosidi, 2006, SMS Gateway, *Membuat Sendiri SMS Gateway,* Informatika Bandung
- Prasetio, Adhi. 2011, *Buku Pintar Pemrograman WEB*. Jakarta: Media Kita
- Suyanto, Asep, 2007, *Web Design Theory and Practices*, Yogyakarta: Andi Offset
- Shalahuddin, 2011, *Rekayasa Perangkat Lunak Terstruktur dan Berorientasi Objek*, Penerbit Modula Bandung.
- Tantra, Rudy. 2012, *Manajemen Proyek Sistem Informasi*. Yogyakarta: Andi
- Yuhefizar, 2013, *Mudah Membangun Web Profil Multibahasa* , Jakarta :PT Elex Media Komputindo.
- Talukder, 2006, *Jurnal Teknologi dan Informatika* (Teknomatika),

News.palcomtech.com/wpcontent/...YUDIWAHRTO-

Teo1012001.pdf

Yudiyusti.com/sublime-text